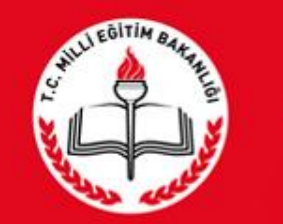

# T.C.<br>MİLLÎ EĞİTİM BAKANLIĞI

**RAMDEVU SİSTEMİ RAM Müdür/Personel** Girişi

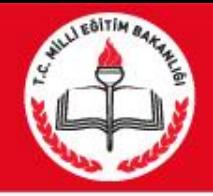

# RAMDEVU SİSTEMİ

- **RAMDEVU sisteminin amacı nedir? 1-Rehberlik Araştırma Merkezlerinden (RAM) Eğitsel Tanılama Hizmeti almak isteyen engelli bireylerin RAM'lara gitmeden internet üzerinden randevu alabilmesi ve randevu işlemlerini takip edebilmesi, 2-RAM personeli tarafından randevu verilebilmesi amaçlanmıştır.**
- **RAMDEVU Sistemine nasıl ulaşılır?**
- **RAMDEVU sistemine [https://ramdevu.meb.gov.tr](https://ramdevu.meb.gov.tr/) internet adresinden giriş yapılır.**

2

## **Karşılama Ekranı**

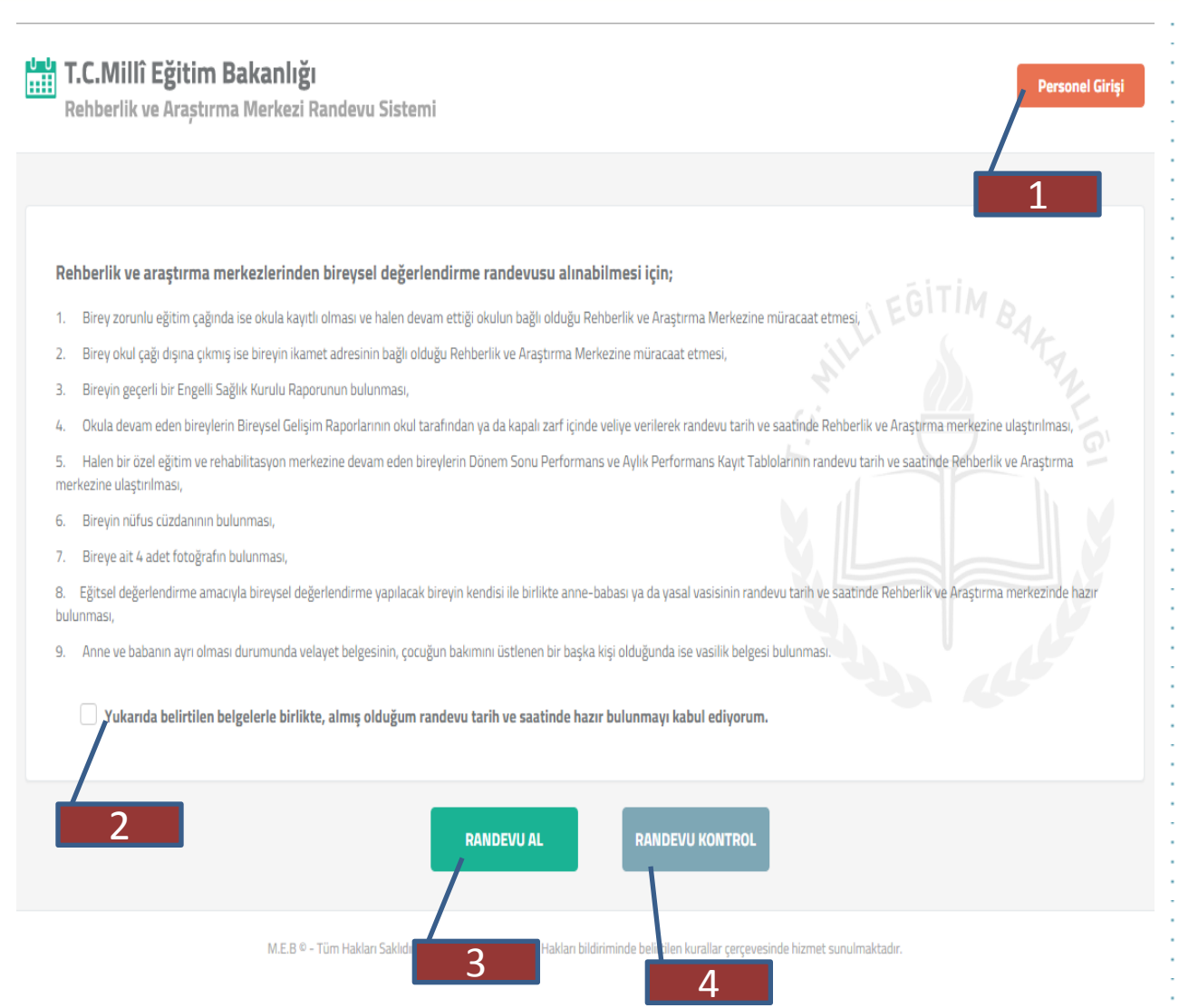

### **https://ramdevu.meb.gov.tr**

**İnternet adresine giriş yapılır.**

**Karşılama ekranı; 1- RAM Müdür/Personelinin MEBBİS RAM kullanıcı bilgileriyle sisteme giriş yapabilmesi için PERSONEL Giriş düğmesi.**

**2-Engelli Bireyler randevu saatinde getirmesi gereken evraklar hakkında bilgi ve onay kutusu** 

**3-Veli/Bireylerin sistemden randevu alına bilmesi için RANDEVU AL butonu**

**4-Veli/Bireyin daha önce alınan randevuları kontrol için RANDEVU KONTROL butonu düğmesi**

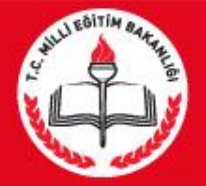

### **Karşılama Ekranı**

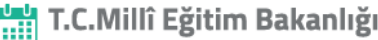

Rehberlik ve Arastırma Merkezi Randevu Sistemi

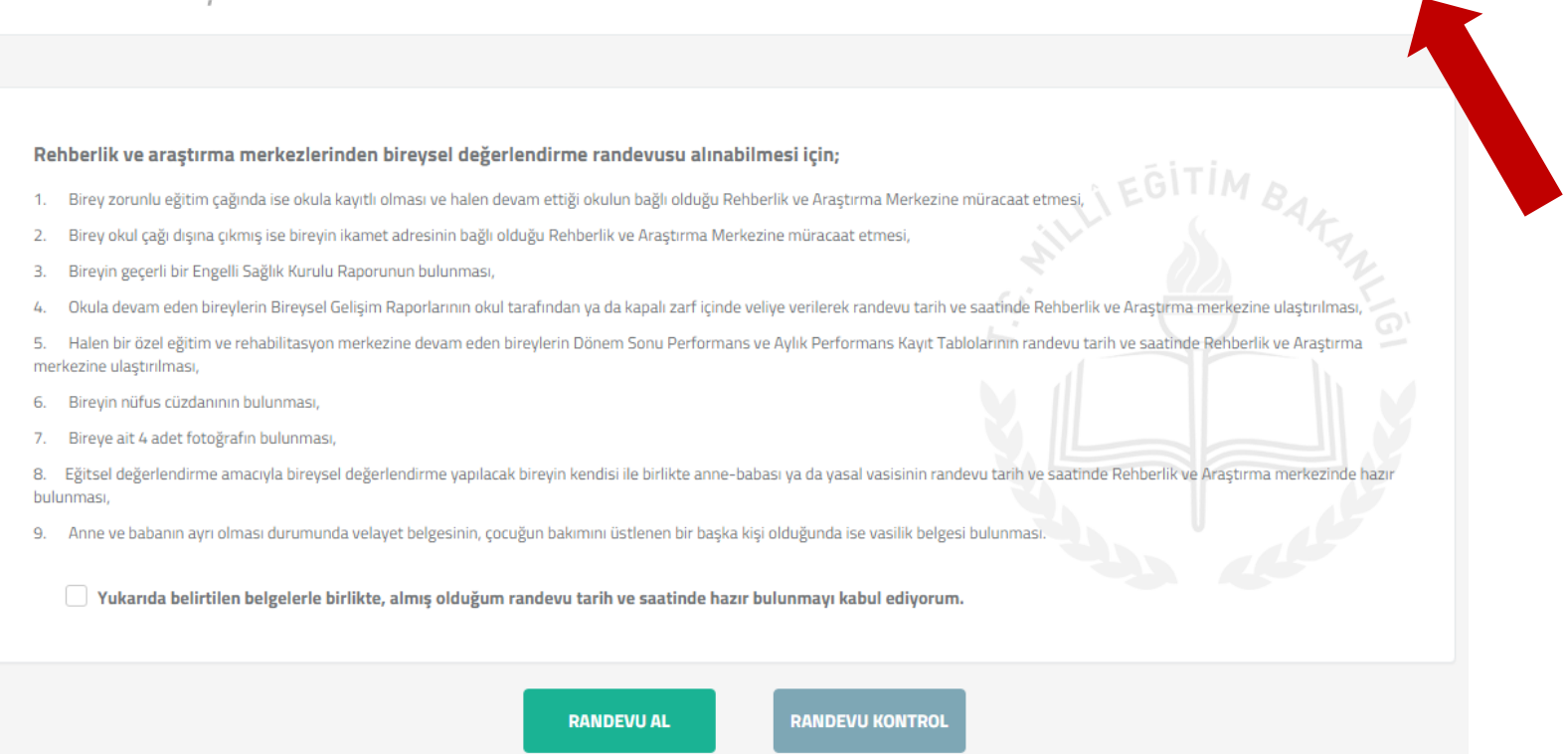

M.E.B © - Tüm Hakları Saklıdır. Gizlilik, Kullanım ve Telif Hakları bildiriminde belirtilen kurallar çerçevesinde hizmet sunulmaktadır.

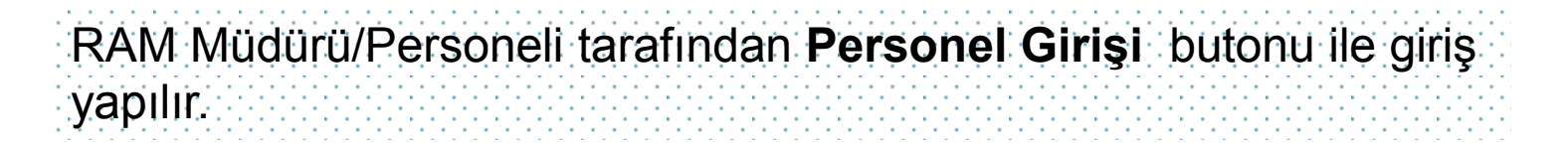

**Personel Girisi** 

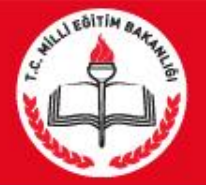

### Müdür/Personel Giriş

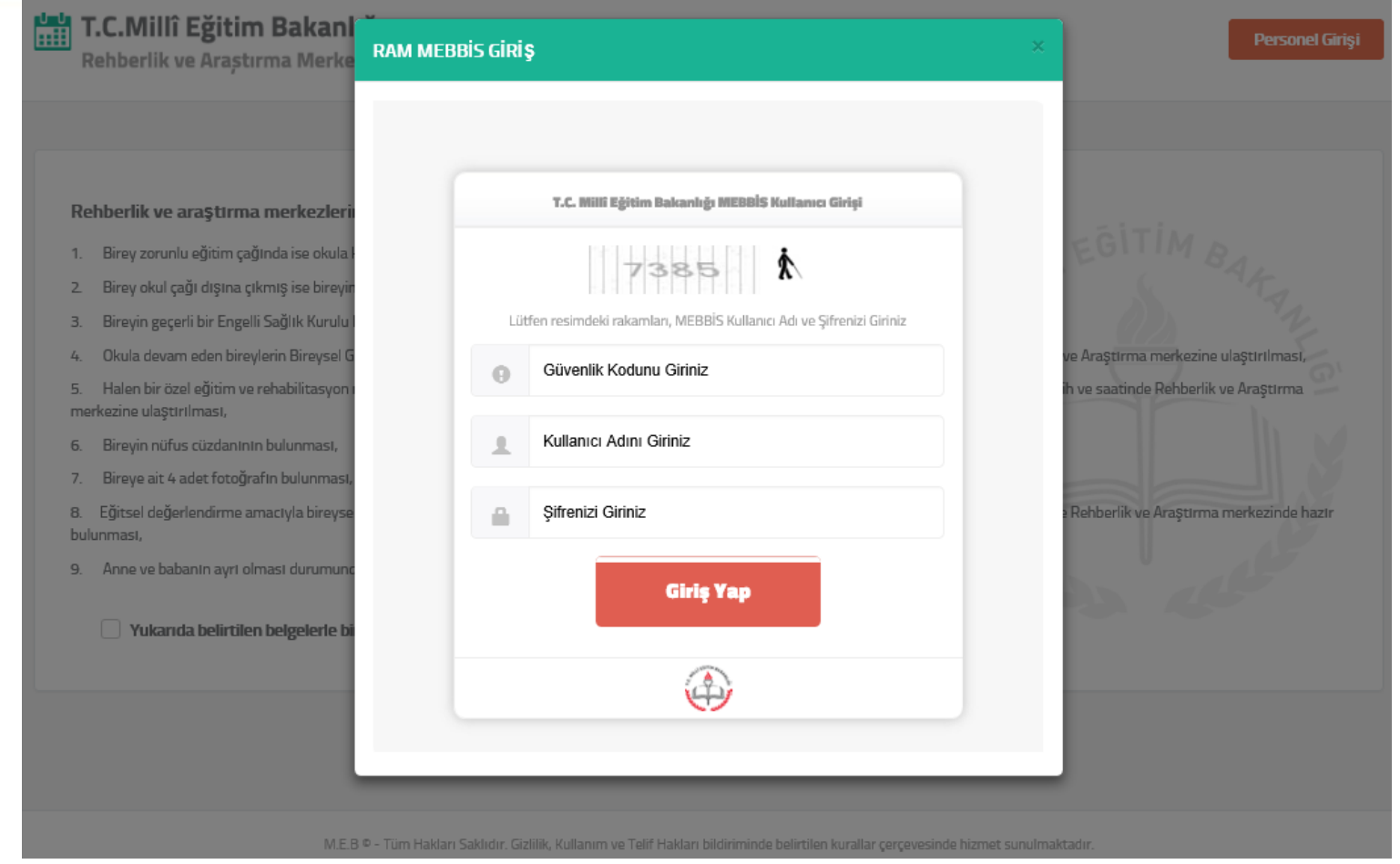

Açılır menüde RAM Müdürü/Personeli Ram modülü kullanıcı adı ve şifresi giriş yapılır.

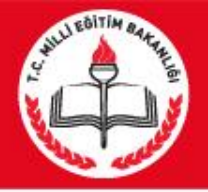

T.C.Millî Eğitim Bakanlığı

### Müdür/Personel Giriş

### Sisteme bir önce ki giriş zamanınız 21.01.2016 14:34:59 Giriş Bilgileri Güve Rehberlik ve Arastırma Merkezi Randevu Sistemi ⊫≡ 睚 **Randevu Kontrol Randevu Listesi** Rander Randevu Al Birey T.C. Kimlik No. 1294 Sorgula Birey Adı Birey Soyadı **MUSTAFA** MERT Rehberlik ve Araştırma Merkezi (RAM) Adı Engel Türü (Önceki Rapora Göre)  $\check{~}$  $\overline{\phantom{a}}$ Gölbaşı Rehberlik ve Araştırma Merkezi Redensel Vetersizlik Randevu Tarihi (Bedensel) Randevu Saati  $\check{~}$  $\sim$ 01.03.2016 - Salı - Kaları: 2/2 10:00 - Kalan: 1/1 Cep Telefonu Numarası E-posta Adresi Lütfen bireyin cep telefonunu buraya giriniz. Lütfen bireyin e-posta adresini buraya giriniz. Randevu Al

**İlk önce RAM Müdürü tarafından Randevu takviminin belirlenmesi gerekmektedir.** Takvim belirlenmez ise randevu alınamaz.

**Randevu Takvimi** butonuna basılır.

Hoggeldiniz METİN

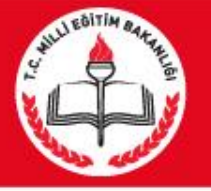

### MÜDÜR RANDEVU TAKVİMİ EKRANI

### Randevu Takvim

Kaye Taylor 16.01.2016 29/52/31

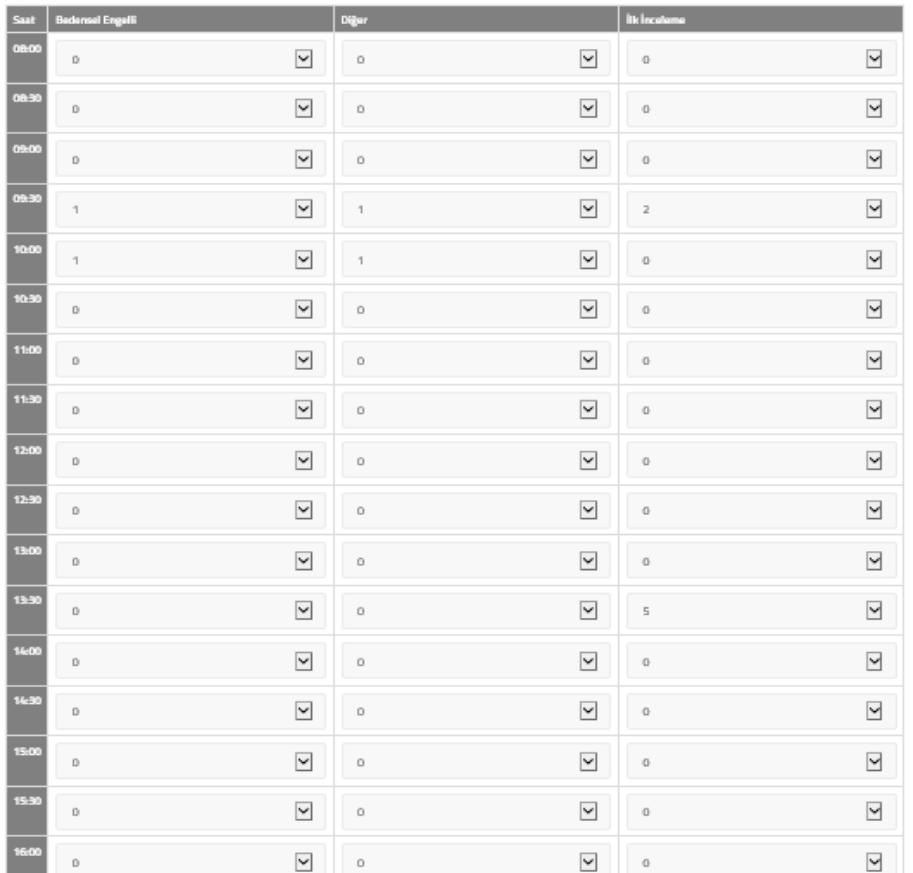

Bedensel Eneelli Randeuu Günler

□ Pazartesi M Salı □ Çarşamba □ Perşembe □ Cuma

Sedensel engelli randevu günlerinde diğer engelli randevuları öncelikli olmasır

### Randevu takvimini sadece kurum müdürü düzenleyebilir.

\*Bedensel engelli bireyler için belirli gün yok ise(her gün inceleme yapılabiliyorsa) haftanın tüm günleri işaretlenir. Bedensel engelli bireyler eğitsel tanılaması için kurumda FTR uzmanı görevlendirilmiş ve belirli günler tanılama yapılıyorsa uzmanın görev yaptığı gün/günler için kutucuklar işaretlenir..

**\*\*Bedensel engel için belirtilen saatlere incelenecek birey sayısı seçilir.**

**\*\*\*Bedensel engel dışındaki tüm bireyler için belirtilen saatlere incelenecek birey sayısı seçilir.**

**\*\*\*\*İlk inceleme için müracaat edecek bireyler için belirtilen saatlere incelenecek birey sayısı seçilir**.

\*\*\*\*\* Bedensel engelli randevu günlerinde diğer engelli randevuları öncelikli olmasın kutucuğu işaretlendiğinde, bedensel engellilerin randevu saatleri öncelikli olur.

Örnek:saat 10.00 da diğer engel türü için **6** öğrenci, bedensel engel için **2** öğrenci ve ilk inceleme için **3** öğrenci girilmiş ise;

Kutucuk işaretlenmez ise **6+2+3=11** bireye randevu verilir. Kutucuk işaretlenirse bedensel engel öncelikli olacağından diğer engel **6-2=4** öğrenci olacağından o saatte toplam **4+2+3=9** birey için randevu alınabilir.

\*\*\*\*\* verilen randevular haftanın tüm günlerinde geçerli. olmaktadır.

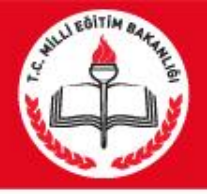

### MÜDÜR RANDEVU LİSTESİ EKRANI

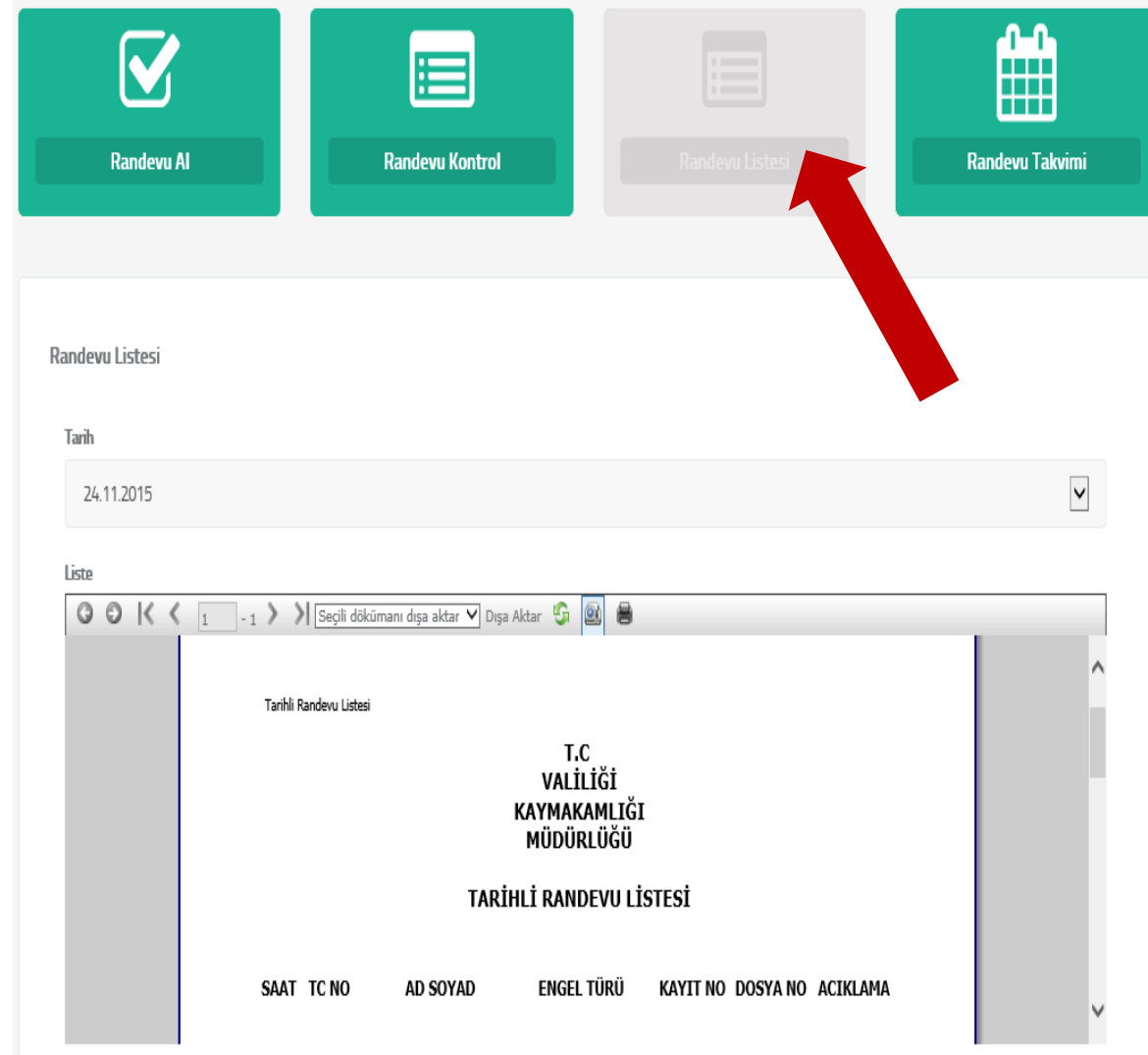

Randevu listesi menüsünden **geçerli gün** veya **bir gün sonrasının** randevu listesi ile **15 gün öncesine kadar** randevu listesi alınabilir.

Randevu Listesinde;Randevu saati , Adı soyadı, engel türü, kayıt no, dosya no listelenir.

Randevu Listesi'nde ki Dosya No bilgisi bireyin önce ki raporu aynı RAM'dan alınmışsa gelecektir. Eğer aynı RAM değilse " \*\*\* " gelecektir.

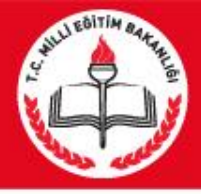

### RAM Personel Randevu girişi

### T.C.Millî Eğitim Bakanlığı

Hoşgeldiniz

Rehberlik ve Arastırma Merkezi Randevu Sistemi

Sisteme bir önce ki giriş zamanınız 6.01.2016 14:33:32 Giriş Bilgileri Güy

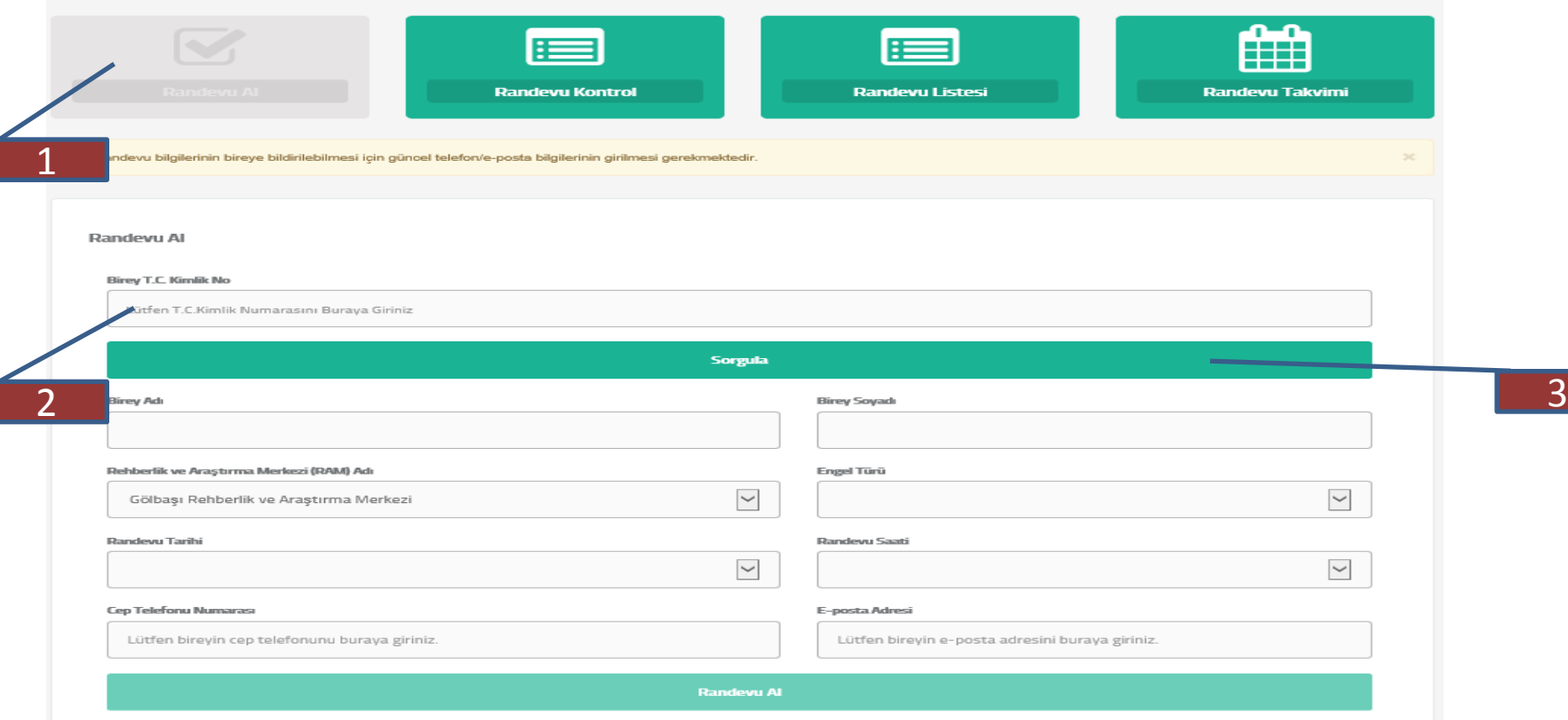

RAM Müdürü de bireylere/velilere randevu verebilir.

- 1- Randevu verilebilmesi için **Randevu Al** seçilir.
- 2-Bireyin T.C. Kimlik No yazılır.
- 3-Sorgula butonuna basılır.

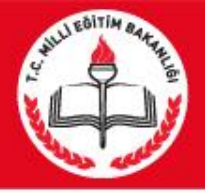

### RAM Müdür/Personel Randevu girişi

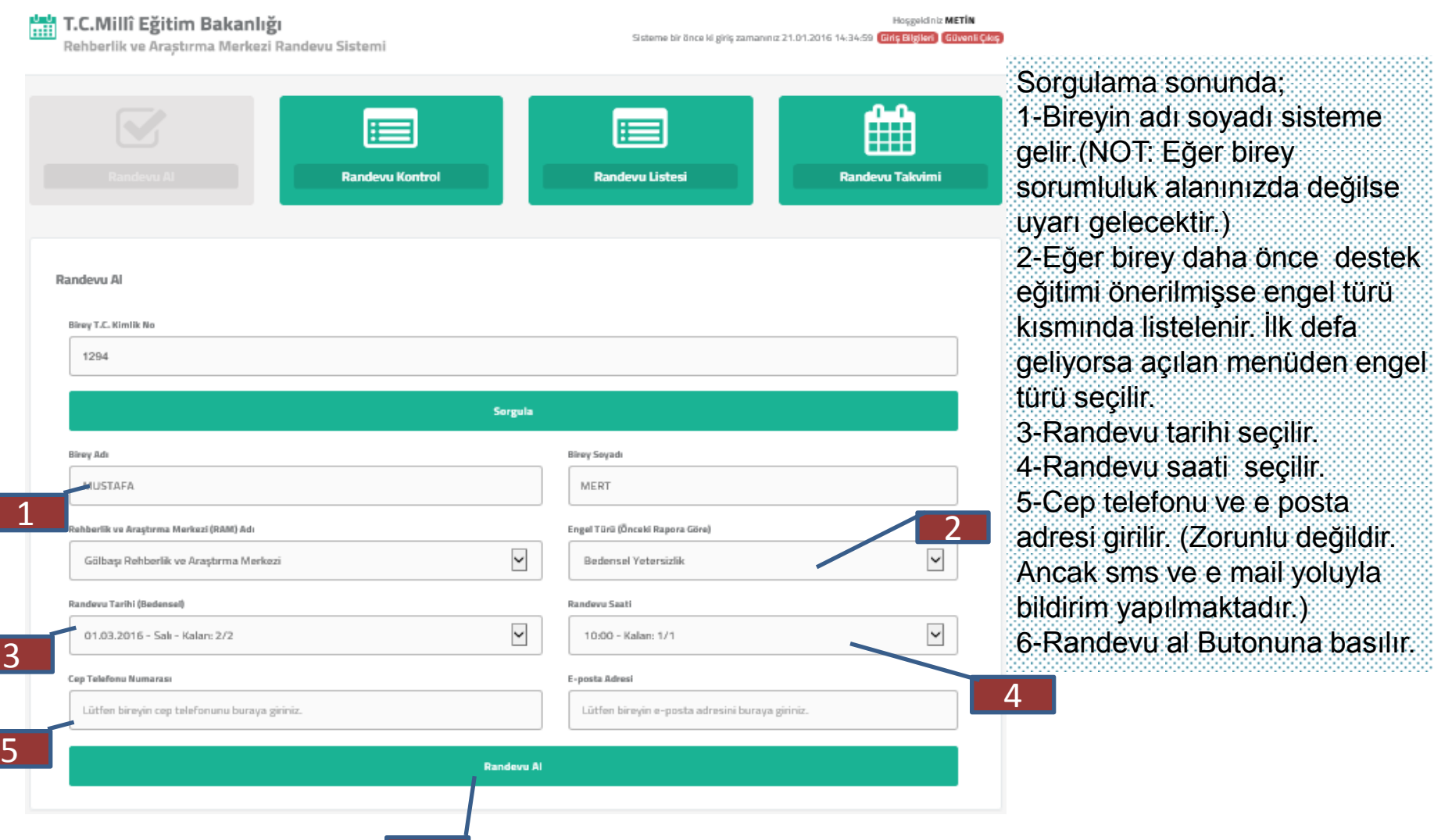

h

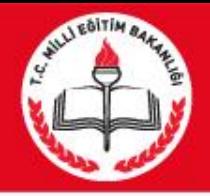

## RAM Personel Randevu girişi

\*Engel türlerinden birisi bedensel engel ise, Randevu Tarihi seçilen RAM'ın bedensel randevu takvimine göre,

Bedensel engeli yoksa bu kez RAM'ın diğer randevu takvimine göre,

İlk inceleme ise ilk inceleme takvimine göre günler ve saatler listelenir.

\*\*Bireye giriş yaptığı tarihten sonra ki 2. günden itibaren 90 gün içerisinde ki RAM'ın randevu müsaitlik durumuna göre (Boş olan ve tatil olmayan) ilk 20 randevu tarihi listelenir ve bu tarihlerden birisini seçmesi istenir. Açılan tarihlerin yanında kaç öğrenci alınacağı ve kaç boş kontenjan olduğu gösterilir.

Örnek:15/01/2016- Cuma -Kalan-2/11 15 /01/2016 tarihinde toplam 11 öğrenci randevu alınacaktır,2 boş kontenjan kalmıştır.

\*\*\*Seçilen saat yanında da kaç kontenjan kaldığı gösterilir.

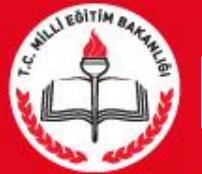

### RAM Personel Randevu Kontrol

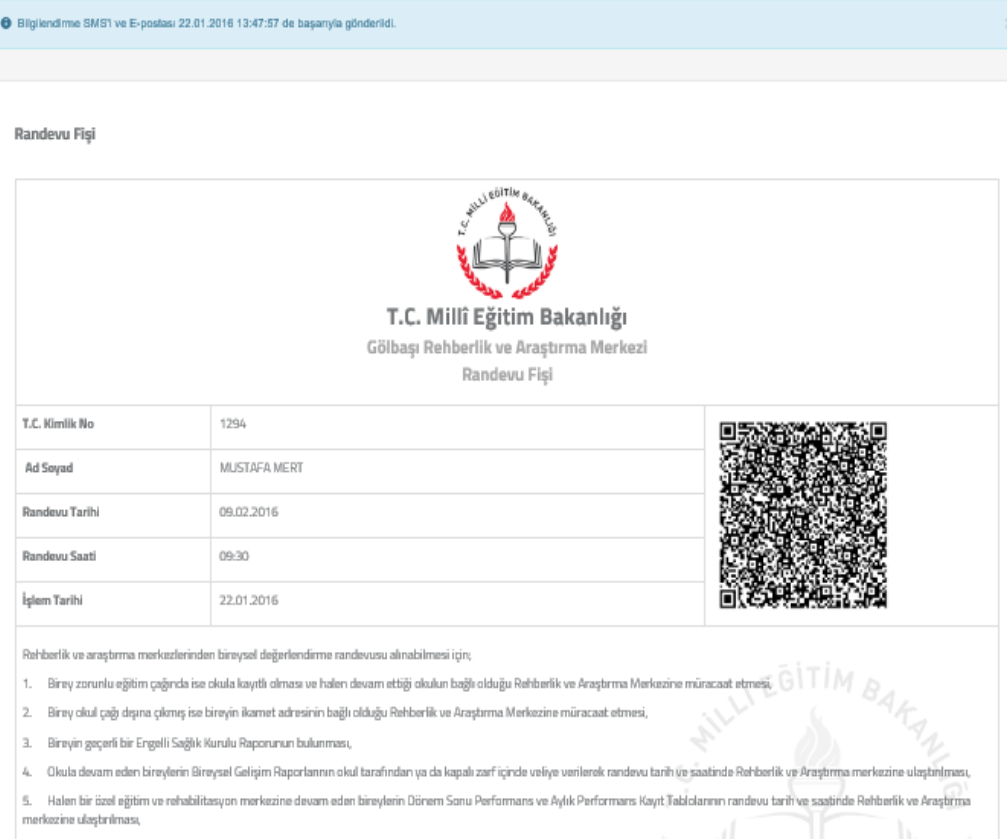

6. Birevin nüfus cüzdanının bulunmas

Bireye ait 4 adet fotoğrafın bulunması

8. Eğitsel değerlendirme amacıyla bireysel değerlendirme yapılacak bireyin kendisi ile birlikte anne-babası ya da y have but enman

Anne ve babanın ayn olması durumunda velayet belgesinin, çocuğun bakımını üstlenen bir başka kişi olduğunda ise vasilik belgesi bulunmas

V Yukarıda belirtilen belgelerle birlikte, almış olduğum randevu tarih ve saatinde hazır bulunmayı kabul ediyorum

Randevu alındıktan sonra randevu yazdırma sayfasına yönlendirilir. Veli isterse çıktı alınarak veliye verilir.

İletişim bilgileri girildiyse ayrıca SMS ve/veya e-posta adresine bilgilendirme mesajı gider.(Müracat sırasında istenilen belgeler hakkında veli bilgilendirilir.)

Randevu Fişinde bulununan kare kod veli tarafından okutulabilir. Cep telefonundan okutularak kurum iletişim bilgilerine ve randevu bilgilerine ulaşıp Vcard olarak rehbere kaydetmek mümkündür.

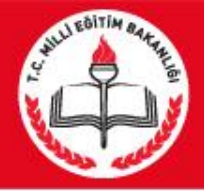

### RAM Personel Randevu girişi

### H T.C.Millî Eğitim Bakanlığı

Rehberlik ve Arastırma Merkezi Randevu Sistemi

Hosgeldiniz METIN

Sisteme hir önce ki eiris zamanınız 21.01.2016 14:34:59

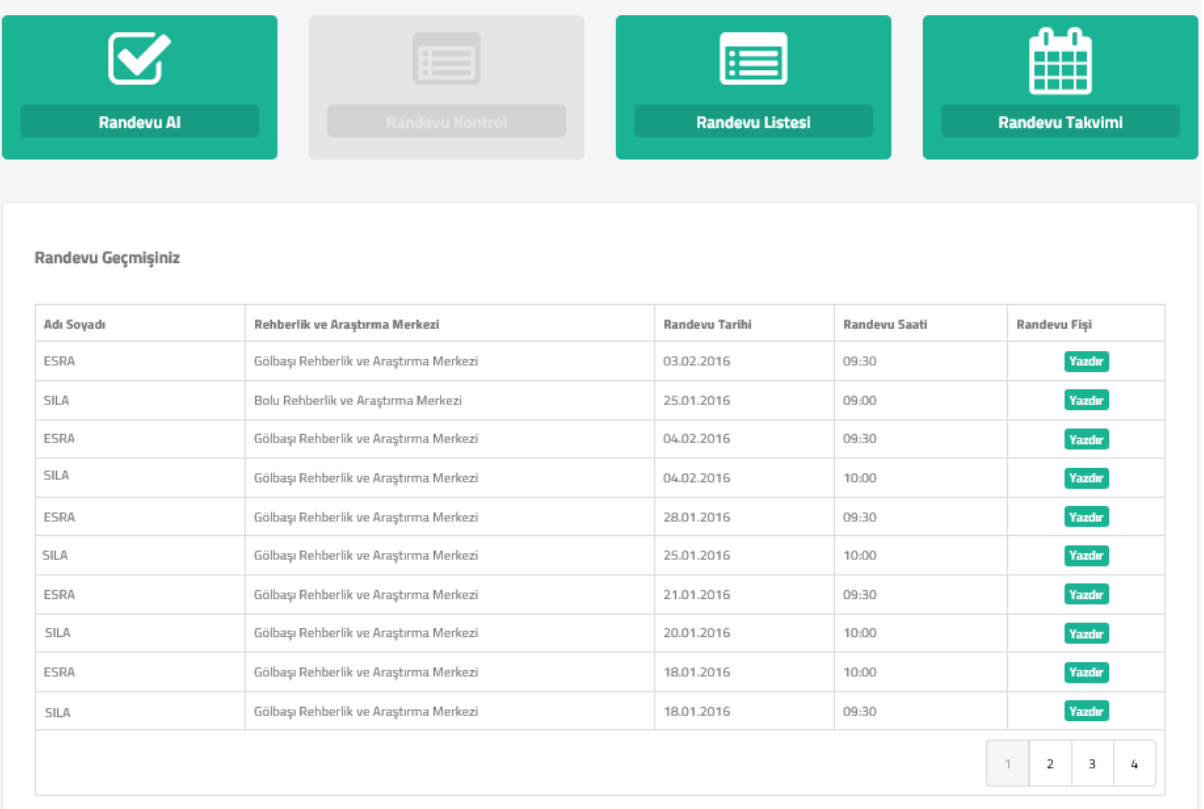

13 Randevu Kontrol butonu ile Personel tarafından verilen randevular görülür, istenirse yazdırılabilir. Giriş Bilgileri Butonunda personel kullanıcı adı ve şifresi ile giriş yapılan bilgisayarların IP numaraları listelenir. Güvenli Çıkış butonu ile sistemden çıkılır.

### **DİKKAT EDİLMESİ GEREKEN HUSUSLAR**

**\***RAM Müdürü/personel tarafından randevu verebilmesi için *PERSONEL GİRİŞİ* düğmesi ile giriş yapılması gerekir.

\*Müdür tarafından takvim oluşturulmalı.

\*Bedensel engeliler tanılama günlerine dikkat edilmeli

\*Randevu takviminde hangi saatlerde kaç öğrenci incelenecek sayılar yazılmalı

\*Herhangi bir çakışma olmaması için mevcut randevuların işlenmeli gerekir.

\*Bir gün önce veya aynı gün randevu listesi alınmalı, dosyalar hazırlanmalı.

\*Zorunlu olmamakla birlikte velilerin/bireylerin telefon/ e-posta bilgileri girilmeli (herhangi bir tatil durumunda iletişim kurulabilmesi için). Personel tarafından girilen telefon/e postalar onaylanmış gibi işlem görür.

\*Randevu Fişine kare kod eklenmiştir. Cep telefonundan okutularak kurum iletişim bilgilerine ve randevu bilgilerine ulaşıp Vcard olarak rehbere kaydetmek mümkündür.

\*Sistemde randevu günlerinin hesaplanmasına etki eden "Beden engelli randevu günlerinde diğer engelli randevuları öncelikli olmasın." seçeneği eklenmiştir. Bu seçenek seçildiğinde eğer bedensel ve diğer randevu saatleri çakışıyorsa öncelik bedensel randevulara verilir.

\*Randevu Tarihi listesinde randevu tarihleri bilgisinin yanına randevu tarihinin günü ve kalan randevu sayısı ve randevu kontenjanı bilgileri (Örn: 18/01/2015 – Pazartesi – Kalan: 2/5) mevcuttur. Randevu Saati'nede yine aynı şekilde kalan randevu sayısı ve randevu kontenjanı bilgileri mevcuttur. •Randevu Listesi'nde ki Dosya No bilgisi bireyin önce ki raporuda aynı RAM'dan alınmışsa gelecektir. Eğer aynı RAM değilse " \*\*\* " gelecektir.

\* Randevu kim tarafından alınırsa alınsın (Müdür/Personel ve veli ) aynı boş ve dolu gün ve saatler ile karşılacaktır.

\*\* Randevu takvimi oluşturulurken yıl içerisindeki inceleme sayılarına ve yoğunluğu olan aylara dikkat edilmesi gerekir.

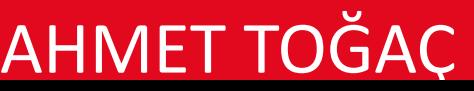